$\mathbf{d}$   $\mathbf{d}$ **CISCO** 

#### **БЪРЗ СТАРТ**

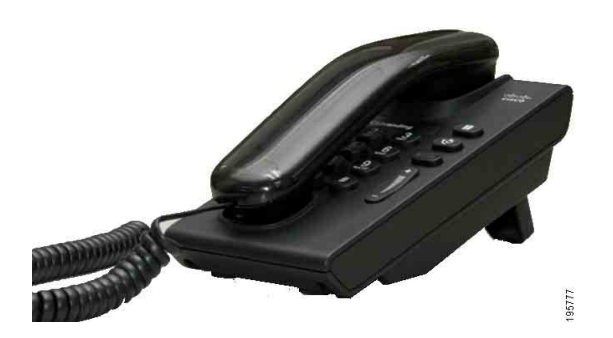

### **Cisco Unified IP телефон 6901**

- **1** [Набиране](#page-0-0)
- **2** [Отговор](#page-0-1)
- **3** [Гласова](#page-0-2) поща
- **4** [Задържане](#page-0-3)
- **5** [Конферентен](#page-0-4) разговор
- **6** [Прехвърляне](#page-0-5)
- **7** [Препращане](#page-0-6) на повиквания
- **8** [Настройки](#page-0-7) на звука
- **9** [Съвети](#page-0-8)

**Забележка За най-добри резултати да се отпечата върху хартия с размери 8,5 x 14" (офиц. размер).**

### <span id="page-0-0"></span>**1 Набиране**

За да отправите повикване, вдигнете слушалката и наберете номер.

#### **Набиране на последно набрания номер**

Отворете линията и натиснете бутона **ПовтНаб** .

# <span id="page-0-1"></span>**2 Отговор**

Следните индикатори указват чакащо ново повикване:

- **•** Мигащ червен индикатор на слушалката
- **•** Мигащ бутон за линия с жълт цвят

За да отговорите на повикването, вдигнете слушалката.

### <span id="page-0-2"></span>**3 Гласова поща**

Следните индикатори указват получаването на ново гласово съобщение:

- **•** Непрекъснато светещ червен индикатор на слушалката.
- **•** Прекъснат тон за набиране (ако е наличен)

### **Прослушване на съобщенията**

Наберете номера за достъп до гласова поща (предоставя се от системния администратор), след което изпълнете гласовите подкани, за да изслушате вашите съобщения.

### <span id="page-0-3"></span>**4 Задържане**

- **1.** Натиснете бутона Задържане
- **2.** За да възобновите дадено повикване от състояние на задържане, натиснете мигащия зелен бутон **Линия** или отворете линията, ако слушалката е върху корпуса.

### <span id="page-0-4"></span>**5 Конферентен разговор**

- **1.** От конферентен разговор (не при задържане) натиснете и пуснете превключвателя за линия, за да получите тон на набиране.
- **2.** Отправете ново повикване.
- **3.** Изчакайте получателят да отговори или телефонът да позвъни.

**4.** Натиснете и пуснете превключвателя за линия отново.

В конферентните разговори могат да участват най-много трима души.

#### **Изваждане на участник от конферентен разговор**

Когато сте в конферентен разговор, натиснете и пуснете превключвателя за линия, за да извадите последното лице, което се е присъединило към конферентния разговор.

### <span id="page-0-5"></span>**6 Прехвърляне**

- **1.** От конферентен разговор (не при задържане) натиснете и пуснете превключвателя за линия, за да получите тон на набиране.
- **2.** Въведете телефонния номер на получателя.
- **3.** Оставете слушалката и прехвърлянето е завършено.

### <span id="page-0-6"></span>**7 Препращане на повиквания**

- **1.** За да препращате повиквания, получени на основната линия, към друг номер, влезте в уеб страниците на вашите потребителски опции.
- **2.** Отидете на **Устройство** > **Настройки на линия**.
- **3.** Въведете номера, към който искате да препращате повиквания.
- **4.** Натиснете **Запиши**. Ако препращането на всички повиквания е активирано, бутонът за линия мига в жълто и можете да чуете прекъснат тон за набиране (при наличност).

### <span id="page-0-7"></span>**8 Настройки на звука**

Бутонът за силата на звука се намира от дясната страна на клавиатурата.

- **•** За да регулирате силата на звука на слушалката, натиснете бутона за увеличаване или намаляване на звука, когато линията е отворена.
- **•** За да регулирате звука при звънене, натиснете бутона за увеличаване или намаляване на звука, когато линията е затворена или в момент на задържано повикване.
- **•** За да заглушите звука при звънене, натиснете веднъж бутона за намаляване на звука (многократното натискане намалява силата на звънене).

# <span id="page-0-8"></span>**9 Съвети**

#### **Как се използва превключвателят за линия?**

Превключвателят за линия се намира върху стойката на корпуса на телефона. Можете да натиснете и да освободите бутона на превключвателя за линия, за да активирате функции (hookflash) на телефона.

#### **Как да следя няколко едновременни повиквания?**

Цветовете на бутоните за линии указват текущото състояние на съответстващите им линии и така можете да се ориентирате, когато обслужвате няколко разговора едновременно:

- **•** Свързано повикване непрекъснато зелено
- **•** Задържано повикване мигащо зелено
- **•** Отдалечено използване на споделена линия непрекъснато червено
- **•** Отдалечено задържан разговор по споделена линия – мигащо червено
- **•** Входящо повикване мигащо жълто
- **•** Препращане на всички повиквания непрекъснато жълто

#### **Как да получа достъп до администраторските настройки?**

Отворете линията и натиснете бутоните \*, # и 0 едновременно за достъп до IVR за администраторските настройки на телефона. ПИН кодът по подразбиране е 24726.

#### **Къде мога да намеря пълното "Ръководство за потребителя"?**

[http://www.cisco.com/en/US/products/ps10326/](http://www.cisco.com/en/US/products/ps10326/products_user_guide_list.html) products\_user\_guide\_list.html

**Управление за Америка** Cisco Systems, Inc. 170 West Tasman Drive San Jose, CA 95134-1706 САЩ <http://www.cisco.com> Тел.: +1 408 526-4000 +1 800 553-NETS (6387) Факс: +1 408 527-0883

altalta CISCO

Cisco, Cisco Systems, the Cisco logo, and the Cisco Systems logo are registered trademarks or trademarks of Cisco and/or its affiliates in the United States and certain other countries. All other trademarks mentioned in this document or website are the property of their respective owners. The use of the word partner does not imply a partnership relationship between Cisco and any other company. (1002R) © 2010 Cisco Systems, Inc. All rights reserved.